# **Teleport - using local ecflow\_ui**

Run ecflow\_ui at home and interact with ecFlow suites as if you were at the Centre!

- [1. Setting up SSH access](#page-0-0)
- $\bullet$ [2. Connecting to ecFlow servers at the Centre via SSH](#page-0-1)
	- [2.1. Method #1: Local Port Forwarding](#page-0-2)
		- **[2.1.1. Start SSH port forwarding session](#page-0-3)**
		- <sup>2</sup> [2.1.2. Configure your ecflow\\_ui](#page-0-4)
		- **[2.1.3. Redirect logserver requests to localhost](#page-1-0)**
	- [2.2. Method #2: Dynamic Port Forwarding](#page-1-1)
		- **[2.2.1. Start SOCKS proxy session](#page-1-2)**
		- **[2.2.2. SOCKS-ify your ecflow\\_ui](#page-1-3)**
- [3. Accessing restricted ecFlow servers](#page-1-4)
	- [3.1. Servers with username-based access control](#page-2-0)
		- [3.2. Servers with password-based access control](#page-2-1)

## <span id="page-0-0"></span>1. Setting up SSH access

As a prerequisite, you will need SSH access to the Centre. ECMWF Teleport gateway offers relatively hassle-free SSH access service. Follow instructions on the [Centre's User Documentation](https://confluence.ecmwf.int/display/UDOC/Teleport+SSH+Access) pages to install and set up Teleport client on your laptop.

Each time you connect to the Centre via ssh, you will need a valid SSH certificate. Fresh certificate can be obtained from the Centre's Teleport service by executing "tsh login" command on the laptop. These certificates are valid for 12 hours. "tsh login" may ask you for your ECMWF login credentials (security token). If you already have a valid certificate, this authentication prompt will be skipped.

## <span id="page-0-1"></span>2. Connecting to ecFlow servers at the Centre via SSH

At home, you don't have direct access to the Centre's ecFlow servers. However, you can set up such access using SSH. The basic idea is that the SSH daemon running on your ECMWF workstation will "pretend" to be an ecflow\_ui, forwarding network connections from your ecflow\_ui at home to the Centre's ecFlow servers. There are two ways of doing it. Both methods rely on the Port Forwarding functionality built into OpenSSH software suite.

## <span id="page-0-2"></span>2.1. Method #1: Local Port Forwarding

You will start SSH local port forwarding session on your laptop and connect your ecflow\_ui to it. The local SSH session will forward network connections to the SSH daemon running on your ECMWF workstation and from there to the Centre's ecFlow servers.

## <span id="page-0-3"></span>**2.1.1. Start SSH port forwarding session**

Here I wish to connect to ECMWF workstation hostname machine1 where I have a ecFlow server running on port 4141, also wish to connect to host machine2 where I have a ecFlow server running on port 3142 (replace "user1" with your ECMWF username and "machine1", "machine2" with real ECMWF hostnames). To start the SSH tunnel session on your laptop, execute:

ssh -J user1@jump.ecmwf.int user1@machine1 -C -N -L 4141:machine1:4141 -L 3142:machine2:3142

The SSH session will keep running in the terminal, listening on local ports 4141 and 3142 and printing various log messages as it forwards your ecFlow network traffic to the Centre.

To access HPC job output via the logserver, you need to establish a tunnel for this as well. Here we use 'logserver' as an example (replace this with an actual logserver).

```
ssh -J user1@jump.ecmwf.int user1@machine1 -C -N -L 4141:machine1:4141 -L 3142:machine2:3142 -L 9316:logserver:
9316
```
## <span id="page-0-4"></span>**2.1.2. Configure your ecflow\_ui**

Now you will connect your ecflow\_ui to your local SSH port forwarding session. In ecflow\_ui, edit ecFlow connection settings (Servers Manage Servers ...). Make sure to use "localhost" in the "Host" fields, not actual ECMWF hostnames.

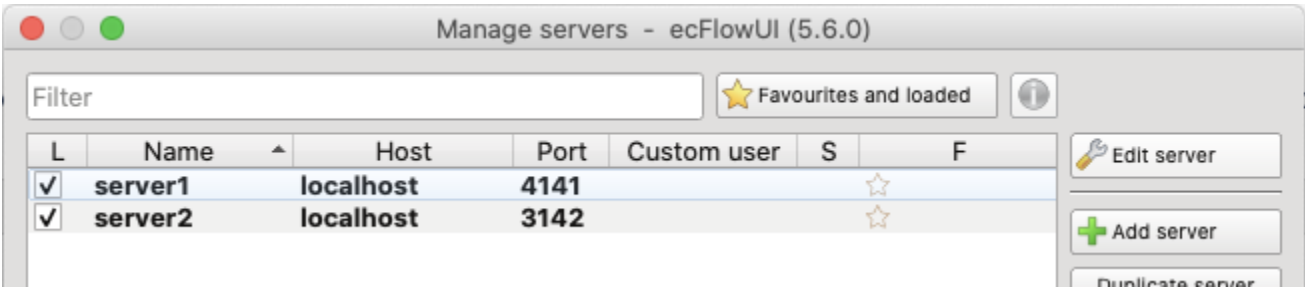

#### <span id="page-1-0"></span>**2.1.3. Redirect logserver requests to localhost**

In Section 2.1.1 you have also established a tunnel for forwarding logserver traffic. In order to send the log requests from ecflow\_ui to the local tunnel entrance, you need to add "**127.0.0.1 logserver**" alias in **/etc/hosts** on your laptop (replace "logserver" with an actual ECMWF logserver name).

In practice, using the Local Port Forwarding method we can only connect to a single ECMWF logserver. This is because:

- different logservers at the Centre use the same port number (9316).
- we cannot map all of them to a single 127.0.0.1:9316 local endpoint
- we could map each logserver:9316 to a different local port number, but we cannot reconfigure ecflow\_ui to use these local port numbers (i.e. we cannot change ECF\_LOGPORT=9316 defined on the ecFlow server without affecting other users).

## <span id="page-1-1"></span>2.2. Method #2: Dynamic Port Forwarding

SSH also offers Dynamic Port Forwarding, a.k.a. **SOCKS proxy** functionality. This method has some advantages over Local Port Forwarding:

- There is no need to manually specify port number mapping for each ecflow server
- You can use original host names in the ecFlow servers connection settings, instead of 'localhost'
- You are not limited to a single logserver; there is also no need to modify /etc/hosts file.

However, to use the proxy, the client application (ecflow\_ui) must be able to speak SOCKS protocol. We will show how to enable it for ecflow\_ui.

NOTE: if you were using Local Port Forwarding method, you will now need to:

- Remove "127.0.0.1 logserver" from your /etc/hosts
- Use actual ECMWF hostnames in the "Host" fields of ecflow\_ui connection settings, instead of "localhost".

#### <span id="page-1-2"></span>**2.2.1. Start SOCKS proxy session**

In a terminal on your laptop, start the SOCK proxy (Dynamic Port Forwarding) session with:

% ssh -v -C -N -D 9050 -J myecuser@jump.ecmwf.int myecuser@myecworkstation

(replace "myecuser" and "myecworkstation" with your real ECMWF username and workstation name).

The session will keep running in the terminal, listening on local port 9050 and printing various log messages as it forwards your network traffic to the Centre.

#### <span id="page-1-3"></span>**2.2.2. SOCKS-ify your ecflow\_ui**

Applications which want to use SOCKS proxy must speak SOCKS protocol. Some applications can be SOCKS-ified using a tool called [proxychains](https://github.com/rofl0r/proxychains-ng). The tool intercepts the application's network traffic, adds a protocol layer and redirects traffic to the proxy. Luckily, the ecflow\_ui.x executable can be SOCKSified this way.

First, install proxychains in your laptop. On MacOS, you can do it with "brew install proxychains-ng". Some Linux distributions come with proxych ains tool preinstalled.

If you are using ecflow\_ui **version >= 5.7.0**, you can start the ui with this command:

ecflow\_ui -cmd proxychains4

However, if you are using an older version you need to edit the ecflow ui launch script and replace the **"\$exe"** with **proxychains4 "\$exe"** at the end of [the script](https://github.com/ecmwf/ecflow/blob/4787afc20060db4fd120f829d85c17bab3354be5/Viewer/ecflowUI/scripts/ecflow_ui.in#L386). On my machine, ecflow\_ui launch script is installed as /opt/miniconda3/bin/ecflow\_ui.

You should now be able to start ecflow\_ui and interact with ecFlow suites running at the Centre.

<span id="page-1-4"></span>By default, proxychains tool sends network traffic to localhost:9050. If your SOCKS proxy is listening on a different port, adjust [/usr/local/etc](https://github.com/rofl0r/proxychains-ng/blob/583343a2ef46f5d3fd7be10dc59ae55689cc732d/src/proxychains.conf#L155) [/proxychains.conf](https://github.com/rofl0r/proxychains-ng/blob/583343a2ef46f5d3fd7be10dc59ae55689cc732d/src/proxychains.conf#L155) configuration file (MacOS) accordingly.

## 3. Accessing restricted ecFlow servers

## <span id="page-2-0"></span>3.1. Servers with username-based access control

Many ecFlow servers at the Centre use a [whitelist](https://confluence.ecmwf.int/display/ECFLOW/ecFlow+White+list+file) to only allow authorized users in. This creates a problem when connecting remotely - typically your username on the laptop will be different from your authorized ECMWF username.

There are two possible ways to access these servers:

- you can ask the ecFlow server administrator to add your laptop username to the server's whitelist, or
- you can create a new user account on your laptop, setting username to match the ECMWF username.

If you create a new user account for ecflow\_ui but want to keep using your regular account, here is a handy script for running ecflow\_ui as another user. It uses Dynamic Port Forwarding method, but can be easily adapted to use Local Port Forwarding.

**A script for starting SSH tunnel + ecflow\_ui on a laptop as another user**

```
#!/bin/bash
set -e<br># --------
              # --------------------------------------------------------------
# A script for starting SSH SOCKS proxy and ecFlow UI as another user.
# Prerequisites:
# * User named "myecuser" must exist on the laptop
# * "myecuser" has set up their Teleport client to access ECMWF.
# --------------------------------------------------------------
ECMWF_USER=myecuser # your ECMWF username
ECMWF_HOST=myecworkstation # your ECMWF workstation name
xhost + || :
sudo -i -u "$ECMWF_USER" -- sh << SUDO
     set -e
     # Starting ssh-agent for $ECMWF_USER.
     # Teleport service requires ssh-agent running.
     ssh-agent -- sh << SSH_AGENT
         set -e
         # "tsh login" will fetch SSH certificate from
         # jump.ecmwf.int and load it onto the ssh-agent.
         tsh login -d
         # "ssh -f" will start SSH tunnel in the background.
         # The trap will terminate the tunnel on exit.
         trap 'pkill -f ssh.*-f' 0 1 2 3 15
         ssh -f -N -v -C -D9050 -J "$ECMWF_USER@jump.ecmwf.int" "$ECMWF_USER@$ECMWF_HOST"
         # finally, start the local ecFlow UI
         /Volumes/Macintosh\ HD/opt/miniconda3/bin/ecflow_ui
SSH_AGENT
SUDO
```
## <span id="page-2-1"></span>3.2. Servers with password-based access control

As an alternative to username-based access control, ecFlow offers password-based access control. See: [Security\(custom user\)](https://confluence.ecmwf.int/pages/viewpage.action?pageId=143058563).

The password-based access control must be enabled on the ecFlow server side. Discuss with your server administrator to set it up.

When the server-side setup is done by the administrator, configure the connection settings in your ecflow\_ui:

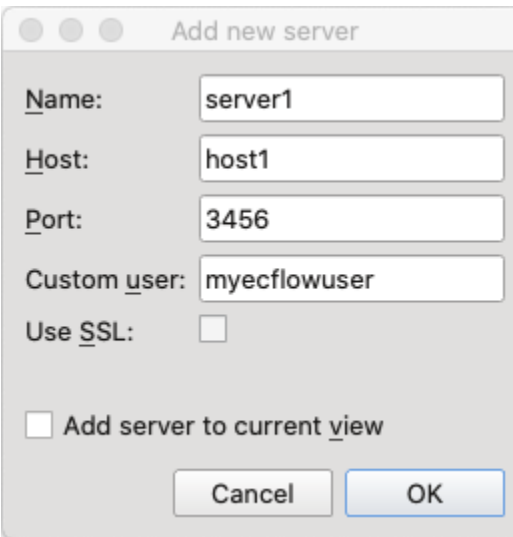

Replace "host1" with a real ECMWF ecFlow server hostname and "myecflowuser" with your authorised ecFlow username, for which you have the password.